# Solving the wave equation in polar coordinates

In[8]:= NotebookDirectory []

Out[8]= U:\myweb\Courses\Math pages\Math 430\

# Sturm-Liouville problem for  $\theta$

The SLP here is

 $-y'$ '' $\lceil \theta \rceil = \nu$   $y[x]$ ,  $y[-\pi] = y[\pi]$ ,  $y'[-\pi] = y'[\pi]$ 

Here I use  $\nu$  (Greek nu) for the separation of *r* and  $\theta$  constant. Ordinarily I would use  $\lambda$ , but in this case  $\lambda$  has already been used as a separation of time and space constant. We do know the solutions of the above SLP. However, below I show how to get the known solutions from *Mathematica*.

```
\mathbf{v} < 0
```
As usual we set  $v = -\mu^2$ ,  $\mu > 0$ .

```
\mathbb{I}[\mathbb{S}] = soln = y[x] /. FullSimplify\left[\text{DSolve}\left[\{-y'\right]^\dagger[x] + \mu^2y[x] = 0\right], y[x], x], \mu > 0 [[1]]
```

```
Out[9]= e^{X \mu} C[1] + e^{-X \mu} C[2]
```

```
In[10]:= eq1n = Collect[(soln /. {x \rightarrow -\pi}) - (soln /. {x \rightarrow \pi}), {C[1], C[2]}]
```
Out[10]=  $(e^{-\pi \mu} - e^{\pi \mu}) C[1] + (-e^{-\pi \mu} + e^{\pi \mu}) C[2]$ 

```
\ln[11]:= eq2n = Collect[(D[soln, x] /. {x \rightarrow -\pi}) - (D[soln, x] /. {x \rightarrow \pi}), {C[1], C[2]}]
```

```
Out[11]= (e^{-\pi \mu} \mu - e^{\pi \mu} \mu) C[1] + (e^{-\pi \mu} \mu - e^{\pi \mu} \mu) C[2]
```

```
ln[12]= matn = {{Coefficient[eq1n, C[1]], Coefficient[eq1n, C[2]]},
       {Coefficient[eq2n, C[1]]}, Coefficient[eq2n, C[2]]}
```

```
Out[12]= \{ \{ e^{-\pi \mu} - e^{\pi \mu}, -e^{-\pi \mu} + e^{\pi \mu} \}, \{ e^{-\pi \mu} \mu - e^{\pi \mu} \mu, e^{-\pi \mu} \mu - e^{\pi \mu} \mu \} \}
```

```
In [13]:= FullSimplify [Det[math]]
```

```
Out[13]= 8 \mu \sinh \left[\pi \mu\right]^2
```
5

```
Out[14]=
        0.0 0.5 1.0 1.5 2.0 2.5 3.0
        1
        2
        3
        4
       Thus, no negative eigenvalues.
     \mathbf{v} = \mathbf{0}\ln[15] := \verb|sol0 = y[x] / . \verb|FullSimplify[DSolve {<br>{<br>{<br/>y' } [x] == 0}, y[x], x]] [[1]]Out[15]= C[1] + x C[2]In[16]:=eq10 = Collect[ (sol0 /. {x \rightarrow 0}) - (sol0 /. {x \rightarrow 2 \pi}), {C[1], C[2]}]
Out[16]= -2 \pi C[2]
\ln[17]: eq20 = Collect[(D[sol0, x] /. {x \rightarrow 0}) - (D[sol0, x] /. {x \rightarrow 2 \pi}), {C[1], C[2]}]
Out[17]= 0
\text{In}[\text{18}]: \ \left\{\texttt{Coefficient}[\texttt{eq10},\, \texttt{C[1]}] \text{, Coefficient}[\texttt{eq10},\, \texttt{C[2]}] \text{,}\right. \\{Coefficient[eq20, C[1]]}, Coefficient[eq20, C[2]]}Out[18]= \{0, -2\pi\}, \{0, 0\}In[19]:= FullSimplify[Det[{{Coefficient[eq10, C[1]], Coefficient[eq10, C[2]]},
            {Coefficient[eq20, C[1]]}, Coefficient[eq20, C[2]])]Out[19]= 0
```
 $ln[14]$ : Plot[Evaluate[FullSimplify[Det[matn]]],  $\{\mu, 0, 3\}$ , PlotRange  $\rightarrow \{0, 5\}$ ]

Thus,  $C[2] = 0$  and 0 is an eigenvalue with the constant function 1 as a corresponding eigenfunction.

### $\sqrt{v} > 0$

```
As usual we set v = \mu^2, \mu > 0.
```

```
\text{Im}[20] := \text{solp} = \text{y}[\textbf{x}] /. FullSimplify\left[\text{DSolve}\left[\left\{-\text{y}''\left[\textbf{x}\right] - \mu^2 \text{y}[\textbf{x}] = 0\right\}, \text{y}[\textbf{x}], \textbf{x}\right], \mu > 0\right] [[1]]
```

```
Out[20]= C[1] Cos[x \mu] + C[2] Sin[x \mu]
```

```
\ln[21]:= eq1p = Collect[(solp /. {x \rightarrow 0}) - (solp /. {x \rightarrow 2 \pi}), {C[1], C[2]}]
```

```
Out[21]= C[1] (1 - \cos[2 \pi \mu]) - C[2] \sin[2 \pi \mu]
```

```
\ln[22]: eq2p = Collect[(D[solp, x] /. {x \rightarrow 0}) - (D[solp, x] /. {x \rightarrow 2 \pi}), {C[1], C[2]}]
```

```
Out[22]= C[2] (\mu - \mu \cos[2 \pi \mu]) + \mu C[1] \sin[2 \pi \mu]
```

```
In [23]: matp = {{Coefficient[eq1p, C[1]], Coefficient[eq1p, C[2]]},
       {Coefficient[eq2p, C[1]]}, Coefficient[eq2p, C[2]]}
```

```
Out[23]= \{1 - \cos[2 \pi \mu], -\sin[2 \pi \mu]\}, \{\mu \sin[2 \pi \mu], \mu - \mu \cos[2 \pi \mu]\}\
```
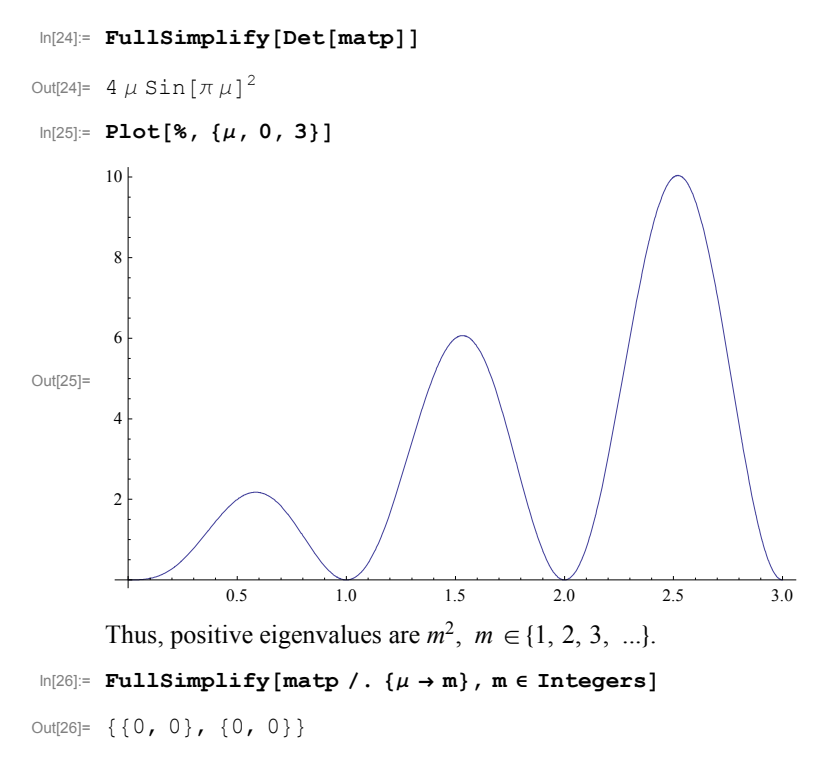

Thus, both  $\cos[m \theta]$  and  $\sin[m \theta]$  are corresponding eigenfunctions.

# Sturm-Liouville problem for *r*

The following problem is a singular Sturm-Liouville problem

$$
-\frac{d}{dr}\left(r\frac{d}{dr}y(r)\right) + \frac{m^2}{r}y(r) = \lambda r y(r), \quad 0 < x \le 1,
$$
  
\n|y(r)| bounded near  $r = 0$ ,  
\ny(1) = 0.

The singularity comes from the fact that the coefficient (the function *r*) in the first term on the left hand side vanishes at  $r = 0$  and the coefficient with  $y(r)$  is not defined at 0. This will be reflected in the solutions. However, if we considered a drum with a hole, there would be no singularities.

■ Case 1:  $\lambda$  < 0

As usual we set  $\lambda = -\mu^2$ ,  $\mu > 0$ . We need *Mathematica'*s help in finding a solution of the differential equation  $-(xy'(x))' + \frac{m^2}{x}y(x) + \mu^2 xy(x) = 0$  subject to the boundary condition  $y(1) = 0$ . After we find this solution we will look for  $\mu$  for which the first boundary condition  $y(x)$  bounded near  $x = 0$  is satisfied.

$$
\text{In}[27]:=\text{FullSimplify}\left[\text{DSolve}\left[\left\{-\mathbf{x}\,\mathbf{y}\cdot\mathbf{r}[\mathbf{x}]-\mathbf{y}\cdot[\mathbf{x}]+\frac{\mathbf{m}^2}{\mathbf{x}}\,\mathbf{y}[\mathbf{x}]+\mu^2\,\mathbf{x}\,\mathbf{y}[\mathbf{x}]=0\,,\,\mathbf{y}[1]=0\right\},\,\mathbf{y}[\mathbf{x}]\,,\,\mathbf{x}\right],\,\mu>0\right] \\
\text{Out}[27]:=\left\{\left\{\mathbf{y}[\mathbf{x}]\rightarrow\left(\text{BesselJ}[\mathbf{m},\,-\mathbf{i}\,\,\mathbf{x}\,\mu]-\frac{\text{BesselJ}[\mathbf{m},\,-\mathbf{i}\,\,\mu]}{\text{BesselY}[\mathbf{m},\,-\mathbf{i}\,\,\mu]}\right)\mathbf{C}[1]\right\}\right\}
$$

Since the expression BesselY[m,- $\dot{i} \times \mu$ ] is not defined for x=0, we conclude that none of the solutions found by *Mathematica* satisfy the second boundary condition. Thus, for every m=0,1,2,..., there are no negative eigenvalues.

## ■ Case 2:  $\lambda = 0$

 $In [28]:= \texttt{Clear}[y]$  ;

DSolve 
$$
\left[\left\{-x y' \mid [x] - y' [x] + \frac{m^2}{x} y[x] \right\} = 0, y[1] = 0 \right\}, y[x], x \right]
$$

Out[29]=  $\{ \{ y[x] \rightarrow i C[2] \text{Sinh} [m Log[x]] \} \}$ 

It is clear that for positive m the above function is not bounded near x=0. Thus, 0 is not an eigenvalue for all positive m.

It is not clear what the above solution means for  $m = 0$ 

$$
\ln[30] := DSolve \left[ \left\{ -\mathbf{x} \mathbf{y}^{\top} \mid [\mathbf{x}] - \mathbf{y}^{\top} [\mathbf{x}] + \frac{\mathbf{0}^2}{\mathbf{x}} \mathbf{y} [\mathbf{x}] \right\} = 0, \mathbf{y}[1] = 0 \right\}, \mathbf{y}[\mathbf{x}], \mathbf{x} \right]
$$

```
Out[30]= \{ \{ y[x] \rightarrow C[1] \text{Log}[x] \} \}
```
Since this function is not defined at  $x = 0$ , 0 is not an eigenvalue when m=0.

■ Case  $3: \lambda > 0$ 

As usual we set  $\lambda = \mu^2$ ,  $\mu > 0$ . We first look for a fundamental set of solutions:

$$
\text{In}[31]:=\text{FullSimplify}\left[\text{DSolve}\left[\{-\mathbf{x}\,\mathbf{y}\,^{\prime\ \prime}\,[\,\mathbf{x}\,]-\mathbf{y}\,^{\prime}\,[\,\mathbf{x}\,]+\frac{\mathbf{m}^2}{\mathbf{x}}\,\mathbf{y}[\,\mathbf{x}\,]-\mu^2\,\mathbf{x}\,\mathbf{y}[\,\mathbf{x}\,]=0\right\},\,\mathbf{y}[\,\mathbf{x}\,]\,,\,\mathbf{x}\right],\,\mu>0\right]
$$
\n
$$
\text{Out}[31]:=\left\{\{\mathbf{y}\,[\,\mathbf{x}\,]\,\rightarrow\text{Bessel}\,\mathbf{J}\,[\,\mathfrak{m},\,\mathbf{x}\,\mu\,]\,\mathbb{C}\,[1\,]+\text{Bessel}\,\mathbf{Y}[\,\mathfrak{m},\,\mathbf{x}\,\mu\,]\,\mathbb{C}\,[2\,]\right\}\}
$$

The fundamental set of solutions suggested by *Mathematica* is BesselJ[ $m$ ,  $x \mu$ ] and BesselY[ $m$ ,  $x \mu$ ]. Let us explore these functions:

```
In[32]:= Manipulate
```

```
Plot[
 Evaluate [{BesselJ[m, x \mu], BesselY[m, x \mu]} /. {\mu \rightarrow 1}], {x, 0, 20},
 PlotStyle \rightarrow \{\{\text{Thickness}[0.007], \ \text{Blue}\}, \ \{\text{Thickness}[0.007], \ \text{Magenta}\}\}, \ \text{PlotRange} \rightarrow \{-4, \ 1\}\mathbf{1},
{m, 1}, Range[0, 12], ControlType \rightarrow Setter}
```

```
J
```
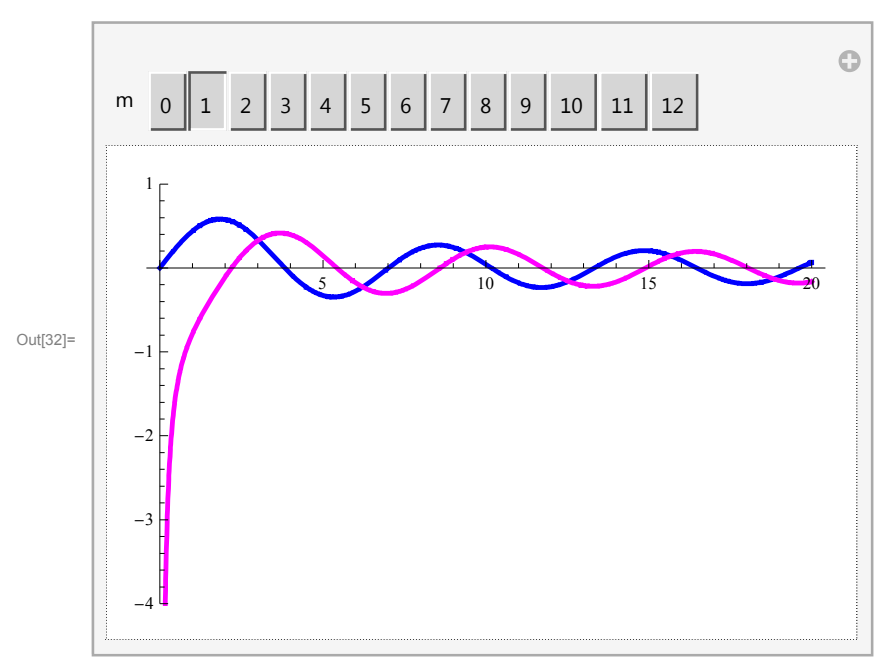

Since the magenta functions are unbounded at zero they do not satisfy the first boundary condition.

Thus, the blue functions BesselJ[m, x  $\mu$ ] is the only solution of de which satisfies the bc at 0. To satisfy the bs at 1 we need BesselJ[m,  $1 \mu$ ] = 0, that is

to find the positive eigenvalues we need to find  $\mu > 0$  such that BesselJ[*m*, 1  $\mu$ ] = 0

```
In[33]:= Manipulate
       Plot
        Evaluate [{BesselJ[m, 1 \mu]}], {\mu, 0, 50},
         PlotStyle \rightarrow {{Thickness[0.005], Blue}}, Ticks \rightarrow {Range[1, 100, 2], Automatic}
       , [
       \{(m, 1), Range[0, 10], ControlType \rightarrow Setter}
      ľ
                                                                             Ġ
         m 0 | 1 | 2 | 3 | 4 | 5 | 6 | 7 | 8 | 9 | 10
           0.6
```
1 3 5 7 9 11 1 8 1 5 1 7 1 9 21 23 25 27 29 31 33 35 37 39 41 43 45 47 49 51

These are the smallest  $\mu$ -s for eigenvalues

```
In [34]:= \mu /. FindRoot[BesselJ[2, \mu] = 0, {\mu, 5}]
```

```
Out[34]= 5.13562
```
 $-0.2$ 

0.2

0.4

Out[33]=

 $\ln[35]$ : ( $\mu$  /. FindRoot[BesselJ[#,  $\mu$ ] = 0, { $\mu$ , # + 3}, MaxIterations  $\rightarrow$  300, AccuracyGoal  $\rightarrow$  Automatic, PrecisionGoal  $\rightarrow$  Infinity, WorkingPrecision  $\rightarrow$  40]) &  $/$ @Range[0, 10]

```
Out[35]= {2.404825557695772768621631879326454643124,
      3.831705970207512315614435886308160766565, 5.135622301840682556301401690137765456974,
      6.380161895923983506236614641942703305326, 7.588342434503804385069630007985617417370,
      8.771483815959954019122867133409560562982, 9.936109524217684894693089126965191931556,
      11.08637001924508384576276443592999914027, 12.22509226400465517561280476910739895121,
      13.35430047743533106641992488349192217626, 14.47550068655454123845163765541315197627
```
These are good guesses for the first  $\mu$ -s, but how to get the others? By trial and error I created this table

```
In [36] = guess = Table \boxed{\texttt{Table}[2.5 + 1.2 \texttt{m} + \begin{pmatrix} \texttt{m} \\ \texttt{3.1} + \texttt{m} \end{pmatrix}}25
                                                                                                          (n - 1), \{n, 1, 10\}, \{m, 0, 10\}
```
Out[36]= {{2.5, 5.6, 8.7, 11.8, 14.9, 18., 21.1, 24.2, 27.3, 30.4}, 3.7, 6.84, 9.98, 13.12, 16.26, 19.4, 22.54, 25.68, 28.82, 31.96, 4.9, 8.08, 11.26, 14.44, 17.62, 20.8, 23.98, 27.16, 30.34, 33.52, 6.1, 9.32, 12.54, 15.76, 18.98, 22.2, 25.42, 28.64, 31.86, 35.08, 7.3, 10.56, 13.82, 17.08, 20.34, 23.6, 26.86, 30.12, 33.38, 36.64, 8.5, 11.8, 15.1, 18.4, 21.7, 25., 28.3, 31.6, 34.9, 38.2, 9.7, 13.04, 16.38, 19.72, 23.06, 26.4, 29.74, 33.08, 36.42, 39.76, 10.9, 14.28, 17.66, 21.04, 24.42, 27.8, 31.18, 34.56, 37.94, 41.32, 12.1, 15.52, 18.94, 22.36, 25.78, 29.2, 32.62, 36.04, 39.46, 42.88,  $\{13.3, 16.76, 20.22, 23.68, 27.14, 30.6, 34.06, 37.52, 40.98, 44.44\}$  $\{14.5, 18., 21.5, 25., 28.5, 32., 35.5, 39., 42.5, 46. \}$ 

And this plot shows that my guesses are ok

```
In[37]:= Manipulate
        Plot
         Evaluate[{BesselJ[m, 1µ]}], \{\mu, 0, 50\}, PlotStyle \rightarrow {{Thickness[0.005], Blue}},
         Epilog \rightarrow {{PointSize[0.02], Red, Point[{#, 0}] & /@ guess[[m + 1]]}},
         Ticks \rightarrow {Range[1, 100, 2], Automatic}
        ,
        \{ \{ {\mathfrak{m}},\; 1 \} , Range[0\, ,\; 10] , ControlType \rightarrow Setter}
       \mathbf{I}
```
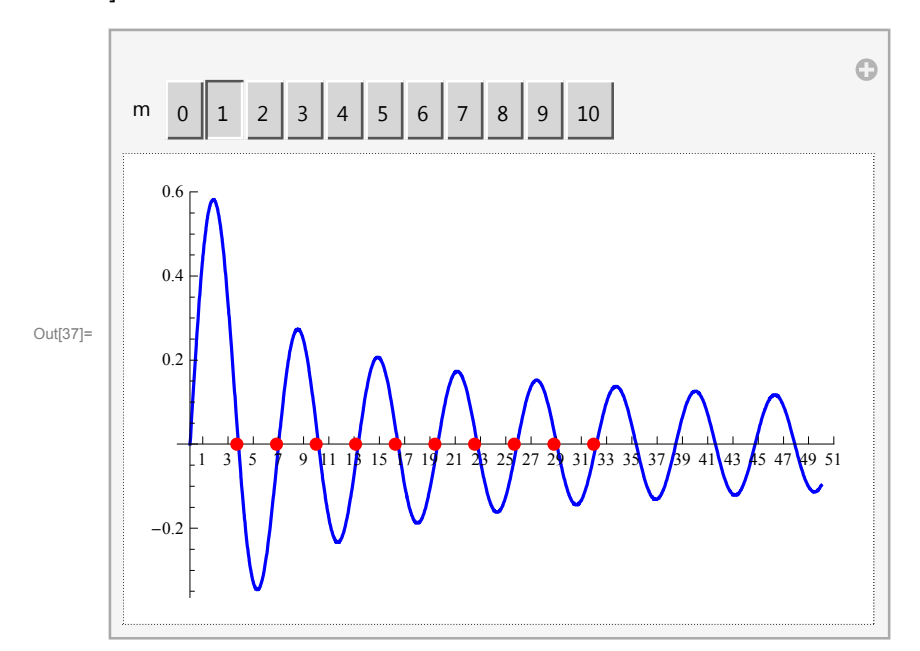

Now I use the guesses to get approximate solutions

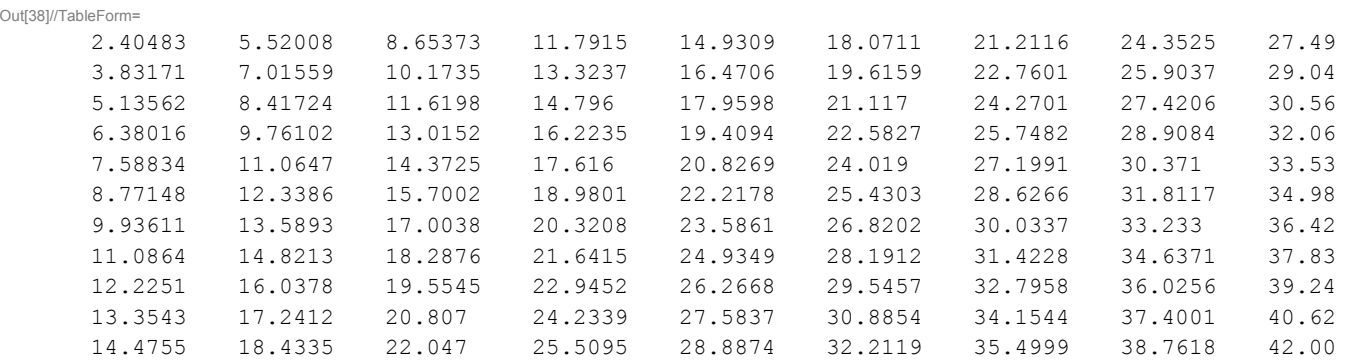

 $\ln[38]$ : evmus = Table  $[(\mu /$ . FindRoot [BesselJ[k,  $\mu] = 0$ ,  $\{\mu, \pm\}$ , MaxIterations  $\rightarrow$  200]) & /@guess[k + 1],  $\{k, 0, 10\}$ ; evmus // TableForm

#### In[39]:= Manipulate

```
Plot
```

```
Evaluate[{BesselJ[m, 1 \mu]}], {\mu, 0, 50}, PlotStyle \rightarrow {{Thickness[0.005], Blue}},
\texttt{Epilog} \rightarrow \{\{\texttt{Pointsize}[0.02]\,,\, \texttt{Green},\, \texttt{Point}[\{\texttt{\#},\, 0\} \} \text{ \&\, /@{\texttt{ewmus}[\![m+1]\!]}\}\, ,Ticks \rightarrow {Range[1, 100, 2], Automatic}
```
 $\mathbf{1}$ ,

```
\{ \{ {\mathfrak{m}},\; 1 \} \, , \; {\tt Range}\, [ \, 0\, ,\; 10\, ] \, , \; {\tt ControllType} \to {\tt Setter}\}
```

```
\mathbf{I}
```
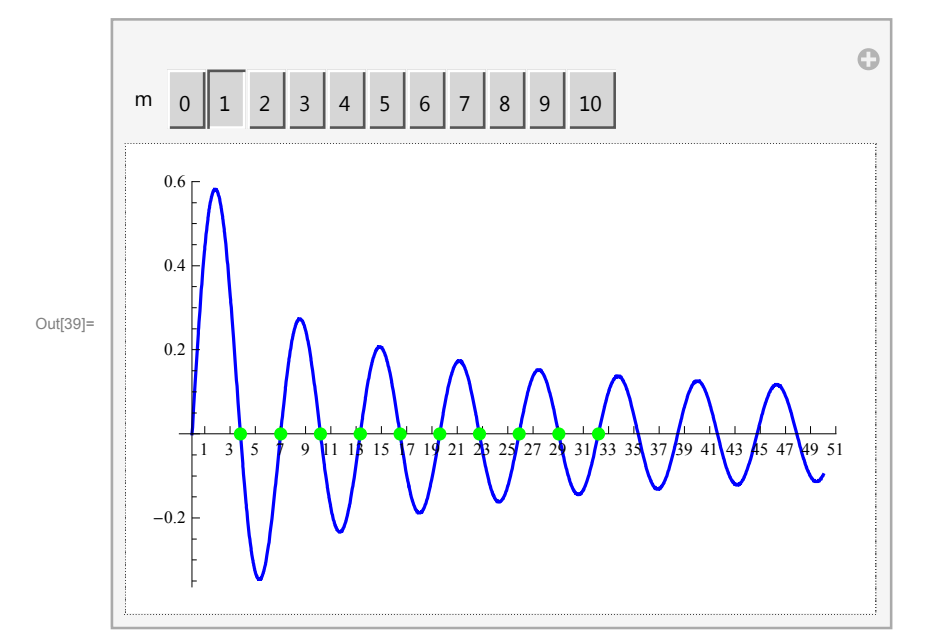

#### **Eigenfunctions**

We now have the list of  $110$   $\mu$ -s in the list evmus. The corresponding Eigenfunctions are: The eigenfunction corresponding to n-th  $\mu$  corresponding to the m-th equation is

```
In [40]: = mm = 3; nn = 4; BesselJ[mm, evmus[mm + 1, nn]] x]
```

```
Out[40]= BesselJ[3, 16.2235 x]
```

```
In[41]:= Manipulate
              Plot
                 \texttt{Evaluate} \left[\texttt{BesselJ}\left[\texttt{m}\,,\, \texttt{ewmus}\left[\texttt{m+1}\,,\, \texttt{n}\right]\!\!\right] \mathbf{x}\right]\right],\; \left\{\mathbf{x}\,,\, \texttt{0}\,,\, \texttt{1}\right\}, \label{eq:ex1}{\tt PlotStyle} \rightarrow \{\{\texttt{Thickness}\hspace{0.1cm}[0.005]\hspace{0.1cm}, \hspace{0.1cm} \texttt{Blue}\}\} \, , \hspace{0.1cm}{\tt PlotPoints} \rightarrow 150 \, ,PlotRange \rightarrow \{(-0.1, 1 + .1), (-1.1, 1.1)\}, Ticks \rightarrow {Range[0, 1, .1], Automatic}
               \mathbf{1},
               \{\{\mathfrak{m},\;1\} \, , \; \texttt{Range[0\, ,\; 10]} \, , \; \texttt{ControlType} \rightarrow \texttt{Setter}\} \, ,\{\{n\, ,\ 1\} , Range[1\, ,\ 10] , ControlType \rightarrow Setter}
            \mathbf{I}
```
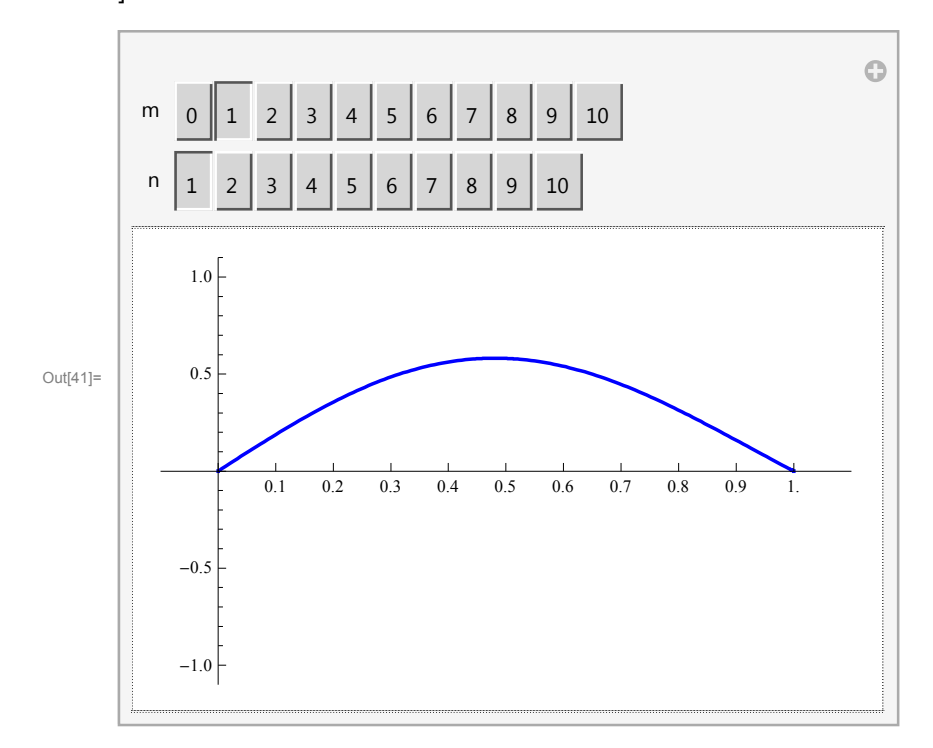

The eigenfunctions are mutually orthogonal:

```
In [42]:=mm = 7; Chop[Table[NIntegrate[
```
Out[42]//MatrixForm=

```
BesselJ[mm, evmus[mm + 1, j]] x] BesselJ[mm, evmus[mm + 1, k]] x] x, {x, 0, 1}, MaxRecursion \rightarrow200, AccuracyGoal \rightarrow 10, PrecisionGoal \rightarrow 10], {j, 1, 10}, {k, 1, 10}]] // MatrixForm
```
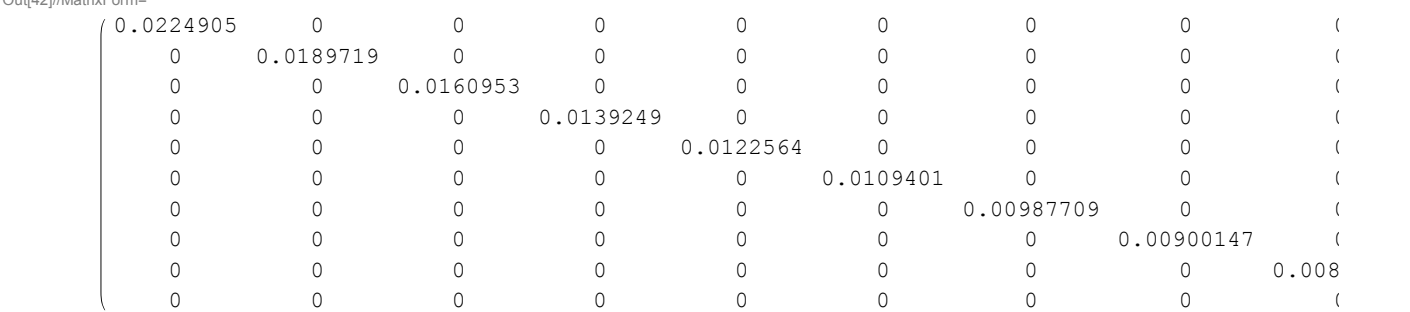

For later use we need the squares of the norms of the eigenfunctions:

```
In[43]:= \text{Clear}[\text{efns}];
```

```
efns = Chop[Table[Table[NIntegrate[
           BesselJ[m, evmus[\![m+1, k]\!]x] BesselJ[m, evmus[\![m+1, k]\!]x] x, {x, 0, 1},
           MaxRecursion \rightarrow 200, AccuracyGoal \rightarrow 10, PrecisionGoal \rightarrow 10], {k, 1, 10}], {m, 0, 10}]]
Out[44]= {{0.134757, 0.0578901, 0.0368432, 0.0270188,
        0.0213307, 0.0176211, 0.0150105, 0.0130737, 0.0115796, 0.0103919,
       0.0811076, 0.0450347, 0.0311763, 0.0238404, 0.0192993, 0.0162114, 0.0139753,
        0.0122814, 0.0109536, 0.009885, 0.0576874, 0.0368243, 0.0270149, 0.0213295,
       0.0176206, 0.0150103, 0.0130736, 0.0115795, 0.0103919, 0.00942521,
      0.0444835, 0.0311044, 0.0238229, 0.0192934, 0.016209, 0.0139742, 0.0122808,
       0.0109533, 0.0098848, 0.0090062, 0.0360095, 0.0268832, 0.0212932,
        0.0176073, 0.0150046, 0.0130708, 0.011578, 0.010391, 0.00942467, 0.00862272,
       0.030119, 0.0236374, 0.0192372, 0.0161871, 0.0139642, 0.0122757, 0.0109505,
       0.00988313, 0.00900517, 0.00827037, 0.0257945, 0.0210632, 0.0175324,
       0.0149738, 0.0130562, 0.0115703, 0.0103867, 0.00942205, 0.00862107, 0.00794543,
      0.0224905, 0.0189719, 0.0160953, 0.0139249, 0.0122564, 0.0109401, 0.00987709,
       0.00900147, 0.00826799, 0.00764479, 0.0198881, 0.0172396, 0.0148673,
       0.0130088, 0.0115464, 0.0103734, 0.00941424, 0.0086162, 0.00794227, 0.00736578},
       0.0177882, 0.0157815, 0.0138057, 0.0122017, 0.0109118, 0.00986114, 0.00899187,
       0.00826192, 0.00764079, 0.0071061, 0.0160604, 0.0145378, 0.012879, 0.0114852,
        0.010341, 0.00939563, 0.00860484, 0.00793499, 0.00736092, 0.00686378}
```
## Application to the unit drum

## Natural modes of vibration

```
In[45]:= vp = {2.3790458212203394`, -1.9562027351402624`, 1.4012179843135848`}
```
Out[45]= {2.37905, -1.9562, 1.40122}

```
In [46]: bc = Graphics3D [{Thickness[0.006],
```

```
Line[{Cos[ #] , Sin[ #] , 0} & (@Range[0, 2 Pi, Pi / 64]]}, PlotRange \rightarrow \{\{-1.1, 1.1\}, \{-1.1, 1.1\}, \{-0.07, 0.07\}\},BoxRatios \rightarrow {1, 1, .4}, ImageSize \rightarrow 300,
ViewPoint \rightarrow {2.3790458212203394`, -1.9562027351402624`, 1.4012179843135848`}]
```
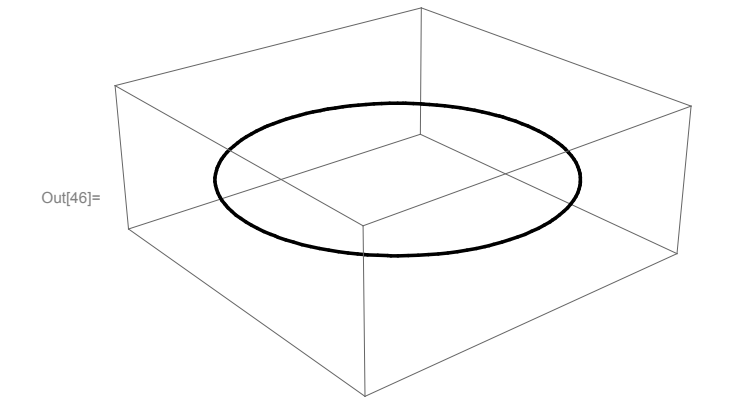

```
In [47]:= Manipulate [Show [ParametricPlot3D [Evaluate [
```

```
\{r\cos[\theta], r\sin[\theta], BesselJ[m, \text{ evmus}[m+1, n]] r] * \cos[m\theta]}
    ], \{r, \ 0, \ 1\}, \{\theta, \ 0, \ 2 \ \mathtt{Pi}\}, PlotPoints \rightarrow \{20, \ 64\}, Mesh\rightarrow False,
    {\tt PlotRange} \ {\rm \{\{-1.1,\,1.1\},\,\{-1.1,\,1.1\},\,\{-1.1,\,1.1\}\},\ {\tt Boxed \ {\tt \rightarrow False}\},Axes \rightarrow False, BoxRatios \rightarrow {1, 1, .5}, ImageSize \rightarrow 350, ViewPoint \rightarrow vp], bc],
\{\{ {\mathfrak{m}}, \; 1 \} \, , \; {\text{Range}}\, [ \, 0 \, , \; 10 \, ] \, , \; {\text{Contro1Type}} \, \ {\rightarrow} \, {\text{Setter}} \} \, , \; \{\{ {\mathfrak{n}} , \; 1 \} \, , \; {\text{Range}}\, [ \, 10 \, ] \, , \; {\text{Contro1Type}} \, {\rightarrow} \, {\text{Setter}} \} \, ]
```
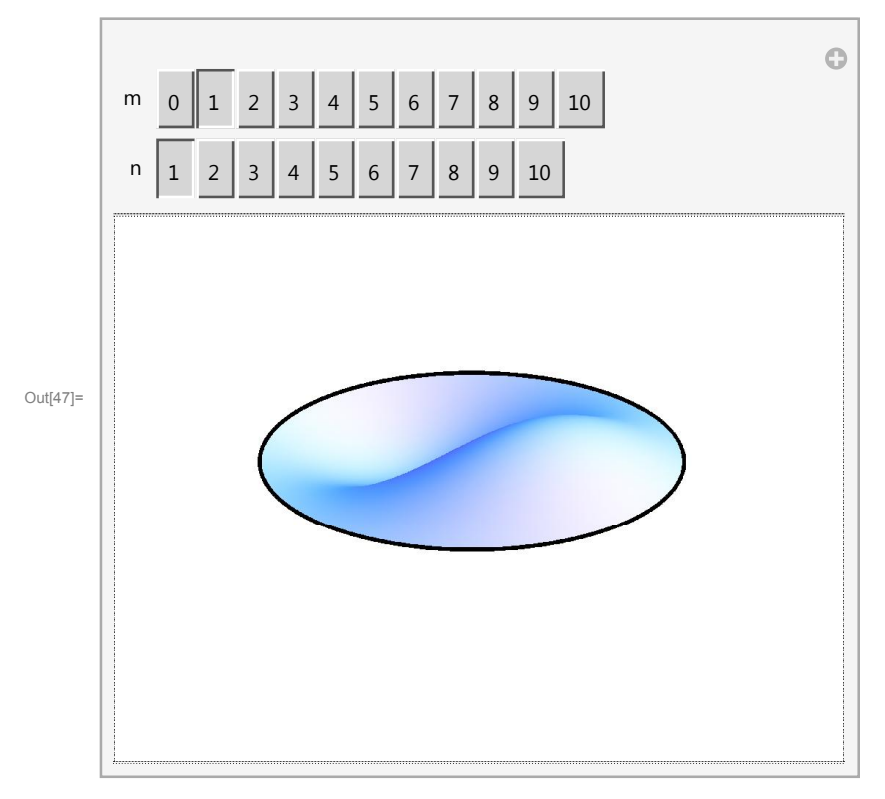

 $In[48]:=$  BesselJ[0, evmus[1, 1] 0]

Out[48]=  $1.$ 

```
In [49]: AbsoluteTiming [Show [ParametricPlot3D [Evaluate [N]
```
 $r \cos(\theta)$ ,  $r \sin(\theta)$ , BesselJ[mm, evmus[mm + 1, nn]]  $r \sin(\theta)$  \* Cos[evmus][mm + 1, nn]] 1] ]],  $\{r, 0, 1\}$ ,  $\{\theta, 0, 2\pi\}$ , PlotPoints  $\rightarrow \{16, 48\}$ ,  ${\tt Mesh}\to {\tt False}\,,\ {\tt PlotRange}\to \{\{-1.1,\, 1.1\}\,,\, \{-1.1,\, 1.1\}\,,\, \{-1,\, 1\}\}\,,\ {\tt Axes}\to\ {\tt False}\,,$ Boxed  $\rightarrow$  False, BoxRatios  $\rightarrow$  {1, 1, .4}, ImageSize  $\rightarrow$  500, ViewPoint  $\rightarrow$  vp], bc]]

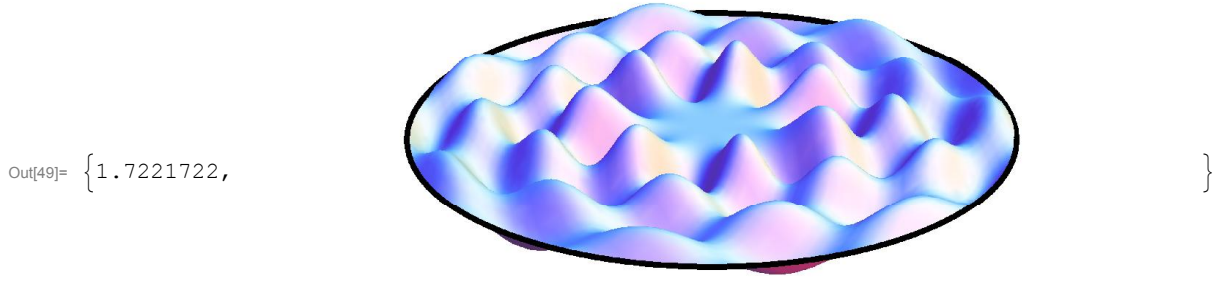

```
In [50]: = 5.25 / 0.025Out[50]= 210.
In [51]: Clear[ani]; mm = 2; nn = 1;
        ani = Table[Show[ParameterLock3D[Evaluate[N[r \cos(\theta), r \sin(\theta), BesselJ[mm, evmus[mm + 1, nn]] r \sin(\theta) * Cos[evmus][mm + 1, nn]] t]]
                  ]], \{ {\tt r}, \, {\tt 0}, \, {\tt 1}\}, \{ \tt \theta, \, {\tt 0}, \, {\tt 2\, \tt Pi}\}, PlotPoints \tt \to \{ {\tt 16}, \, {\tt 48}\},
                Mesh \rightarrow False, PlotRange \rightarrow {{-1.1, 1.1}, {-1.1, 1.1}, {-1, 1}}, Axes \rightarrow False,
                Boxed \rightarrow False, BoxRatios \rightarrow {1, 1, .4}, ImageSize \rightarrow 500, ViewPoint \rightarrow vp], bc],
             \{t, 0, 5.25, 0.025\};
```
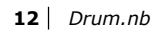

 $In [53]:=\n **ani** [97]$ 

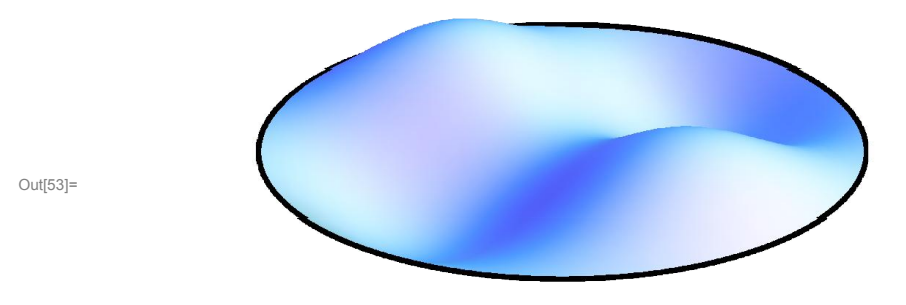

 $\label{eq:In[54]:} \begin{split} \text{In[54]:} \quad \text{ListAnimate} \, [ \, \text{ani} \, , \, \text{AnimationRate} \, \rightarrow \, 10 \end{split}$ 

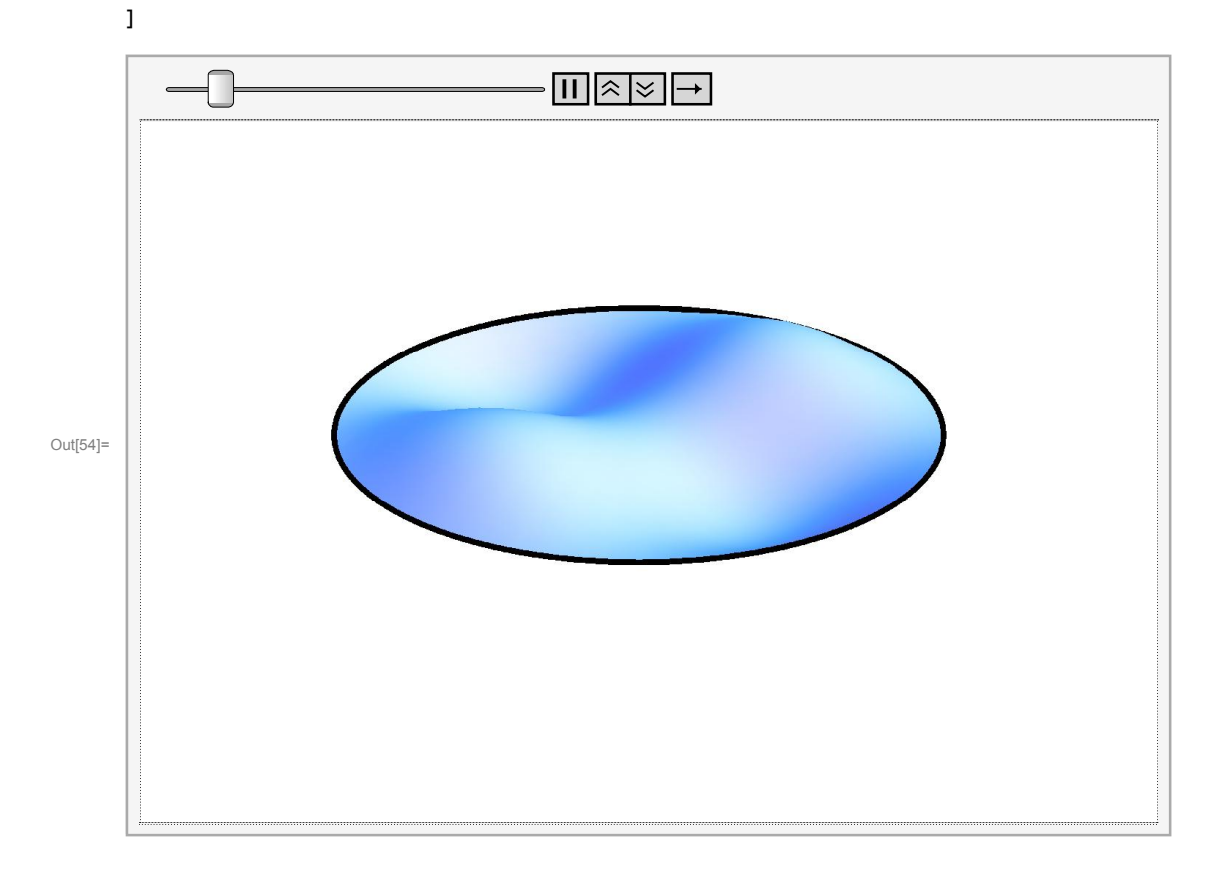

```
In [55]: = (* Clear [mm, nn, ani];
      mm = 0; nn = 1;While [mm<6,While[nn<6,Clear[ani];ani=Table[Show[ParametricPlot3D[Evaluate[N]
                   r \ cos[\theta, r \ sin[\theta], \text{BesselJ}[\text{mm}, \text{evmus}[\text{mm}+1, \text{nn}]] \ r] * \text{Cos}[\text{mm} \ \theta] * \text{Cos}[\text{evmus}[\text{mm}+1, \text{nn}]] \ t]\left[\right], \left\{r, 0, 1\right\}, \left\{\theta, 0, 2 \text{ Pi}\right\}, PlotPoints\rightarrow{16,48}, Mesh\rightarrowFalse,
               PlotRange\rightarrow{{-1.1,1.1},{-1.1,1.1},{-1,1}},Axes\rightarrow False,Boxed-False,
               \texttt{BoxRations+}\{1,1,.4\}, \texttt{PlotLabel+TableForm}[\{'"t=",NumberForm[t,\{3,3\}]\},TableDirections-Row,TableSpacing-0.2],ImageSize->500,ViewPoint-vp],bc],
             \{t,0,5.25,0.025\}; Export[StringJoin["DrumNMV", ToString[mm], ToString[nn], "s1.gif"],
           ani\llbracket 1 \rrbracket, "GIF", { "ImageSize"\rightarrow500} ];
         Export[StringJoin["DrumNMV",ToString[mm],ToString[nn],"ani.gif"],ani,"GIF",
           "AnimationRepetitions"\rightarrow0, "ImageSize"\rightarrow500, "DisplayDurations"\rightarrow0.15] ;
         nn++] ; nn=1;mm++] *ln[56]:= (*SetDirectory["C:\\Dropbox\\Work\\myweb\\Courses\\Math_pages\\Math_430"];
      Export["DrumNMV21s1.gif",ani[[1]],"GIF",{"ImageSize"\rightarrow800}];
      Export["DrumNMV21ani.gif",ani,"GIF",
        "AnimationRepetitions"\rightarrow0, "ImageSize"\rightarrow800, "DisplayDurations"\rightarrow0.1]
      \star)
     Vibrations initiated by initial velocity
```

```
In[57]:= \texttt{Clear}\{\texttt{gr, gt}\}; \texttt{gr}\big[\texttt{r}\big] = 2 (1-\texttt{r}) \left(\texttt{E}^{-100~(\texttt{r}\,-\,5)^2}\right);
              gt[\theta] = Sin\left[ \texttt{E}^{-50} \right. \left( \theta - \pi \right)^2 \star \frac{\pi}{2}2
                                                                            | + .000000000000000000000000001Out[57]= 1 \cdot \times 10^{-28} + \sin \left[ \frac{1}{2} e^{-50 (-\pi + \theta)^2} \pi \right]ln[58]= gr[1]
Out[58]= 0.
```
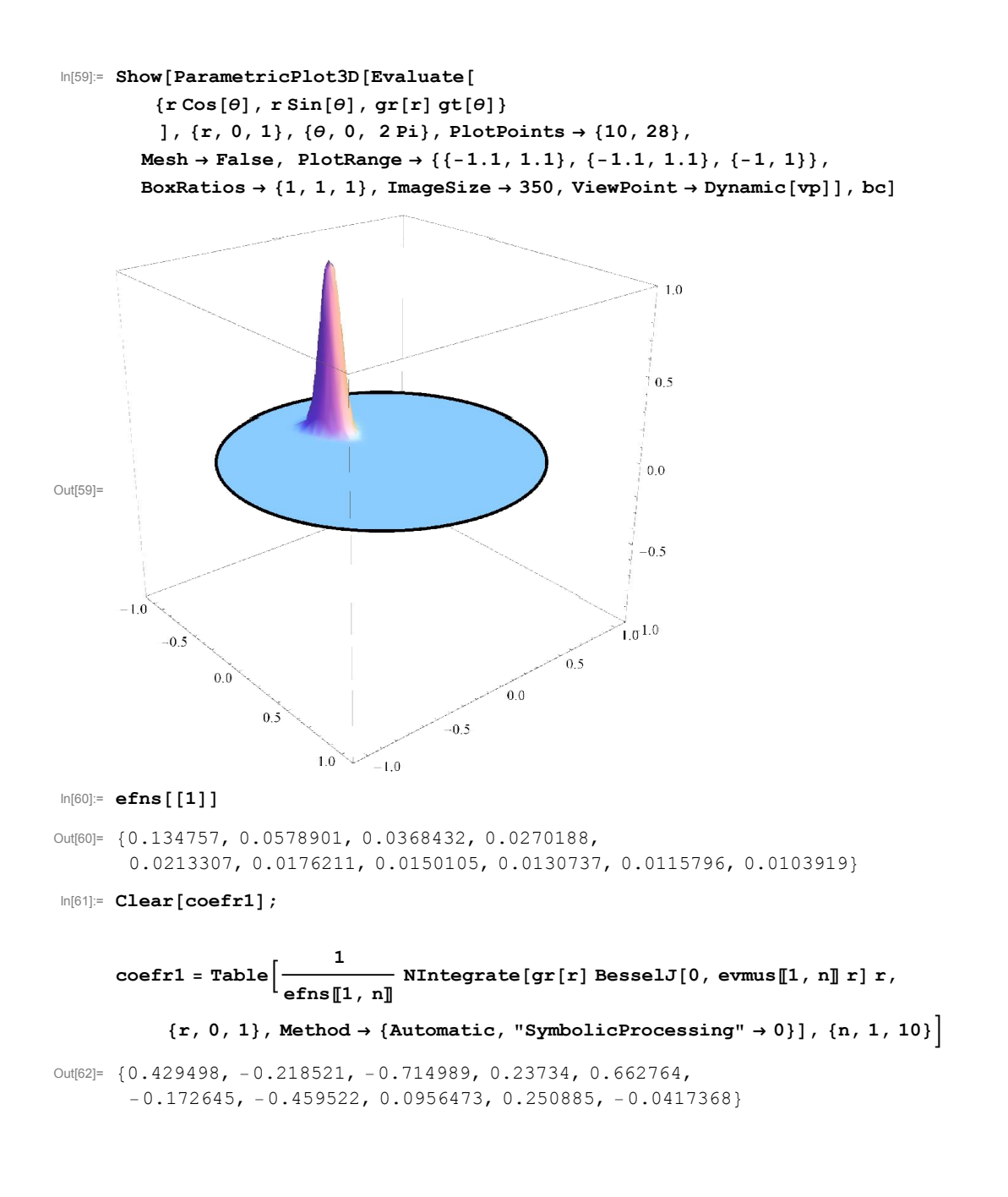

 $In [63]:$  Clear [coefr];

```
\texttt{coeff} = Table\Bigl[\texttt{Table}\Bigr[\frac{1}{\sqrt{2}}\Bigr]efns[m + 1, n]NIntegrate [gr[r] BesselJ[m, evmus [\![\mathfrak{m}+1,\; \mathfrak{n}]\!] r] r, {r, 0, 1},
             Method \rightarrow {Automatic, "SymbolicProcessing" \rightarrow 0}], {n, 1, 10} |, {m, 0, 10} |
Out[64]= {{0.429498, -0.218521, -0.714989, 0.23734,
         0.662764, -0.172645, -0.459522, 0.0956473, 0.250885, -0.04173680.606728, 0.257392, 0.725581, 0.302376, 0.596835, 0.242986, 0.377212,
         -0.14947, 0.189388, 0.0727356, \{0.664014, 0.66341, -0.448871, -0.654197, \}0.279846, 0.464525, -0.143267, -0.256688, 0.0595797, 0.1131810.649702, 0.951487, 0.0403718, 0.756929, 0.0992059, 0.466265, 0.0969384,
         -0.229506, -0.0568637, 0.0913221, \{0.597391, 1.12276, 0.388512,-0.642513, -0.408718, 0.308188, 0.254699, -0.12198, -0.118588, 0.0395908{0.528556, 1.19754, 0.771627, -0.377864, -0.583294, 0.075921, 0.30118,}0.00455757, -0.120998, -0.0116546\}, \{0.455957, 1.20065, 1.0775, -0.0324906,-0.60877, -0.153998, 0.249732, 0.104575, -0.0813941, -0.0442370.386598, 1.15493, 1.29752, 0.33616, 0.50261, 0.32841, 0.135078,
         0.15518, 0.0242721, 0.0530387, 0.323883, 1.0789, 1.43643, 0.687013,
         -0.297409, -0.419275, -0.00300202, 0.153508, 0.0286699, -0.042280.269081, 0.98653, 1.50554, 0.994489, 0.0295136, 0.419318, 0.129753,
         0.11029, 0.0633649, 0.020679, 0.222259, 0.887705, 1.51852, 1.24552,
         0.267688, -0.335717, -0.220124, 0.0430603, 0.0742973, 0.00259536In [65]: Clear [coefct];
       \texttt{coeff} = Table\begin{bmatrix} 1 \ - \end{bmatrix}Pi
                            NIntegrate[gt[t] Cos[m t],\{t, 0, 2 Pi\}, Method \rightarrow {Automatic, "SymbolicProcessing" \rightarrow 0}], \{m, 1, 10\}Out[66]= {-0.0977028, 0.0959862, -0.0931847, 0.0893847,
        -0.0847009, 0.0792712, -0.0732495, 0.0667995, -0.0600872, 0.0532742ln[67]= coef1t =
          1
        2 Pi
              NIntegrate[gt[t] 1, {t, 0, 2 Pi}, Method \rightarrow {Automatic, "SymbolicProcessing" \rightarrow 0}]
Out[67]= 0.0491406
In [68]:= \text{Clear}[\text{coeffst}];\cosh t = \text{Chop}\left[ \text{Table} \right] \frac{1}{t}Pi
                                   NIntegrate[gt[t] Sin[m t], {t, 0, 2 Pi}, MaxRecursion \rightarrow 200,PrecisionGoal \rightarrow 16, WorkingPrecision \rightarrow 10, AccuracyGoal \rightarrow 12], \{m, 1, 10\}\Out[69]= \{0, 0, 0, 0, 0, 0, 0, 0, 0, 0\}In[70]: Clear [approx];
       approx[r_, \theta_+] = coeff1t \mid \sumn=1
                                     10
                                       \verb|coefr[\![1,\,n]\!] BesselJ\left[\![0\,,\, \verb|ewmus[\![1\,,\,n]\!]\!|\, \verb|r|\right] \, +\summ=1
           10
              \verb|coefct[m]]\hspace{0.1cm} \verb|Cos[m|\theta]| \Big\} \Big\} \nonumbern=1
                                      10
                                         \texttt{coeffm+1, n]} \text{ BesselJ}[m, \text{ evmus}[m+1, n]r] ;
In [72]:= approx[.3, .4]Out[72] = -0.000561039
```
This is the approximation of the initial velocity

```
In [73]:= Show [ParametricPlot3D [Evaluate [N]
                     \{r \cos[\theta], r \sin[\theta], approx[r, \theta]\}]], \{ {\tt r}, \, {\tt 0}, \, {\tt 1} \}, \{ \tt \theta, \, {\tt 0}, \, {\tt 2\, \tt Pi} \}, PlotPoints \tt \to \{ {\tt 10}, \, {\tt 32} \},
               {\tt Mesh} \ni {\tt False} \, , \hbox{ PlotRange} \ni \{\{-1.1, \, 1.1\} \, , \, \{-1.1, \, 1.1\} \, , \, \{-1, \, 1\} \} \, ,\texttt{BoxRations} \rightarrow \{1\, ,\, 1\, ,\, 1\}\, ,\ \texttt{ImageSize} \rightarrow 350\, ,\ \texttt{ViewPoint} \rightarrow \texttt{Dynamic}\,[\texttt{vp}]\, \} \, ,\ \texttt{bc}]
```
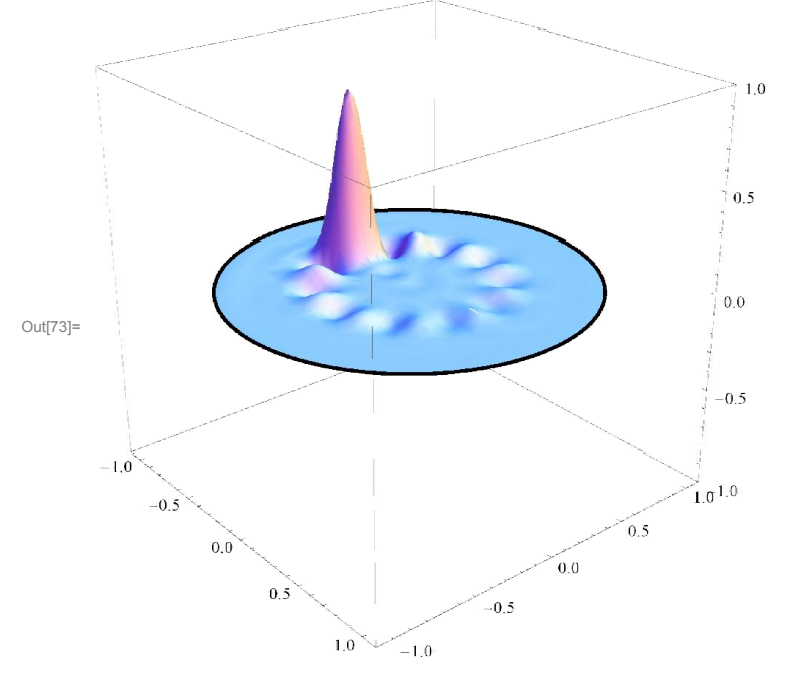

And this is the difference between the given velocity and our approximation

```
In [74]: ParametricPlot3D [Evaluate [N]
```
 $\{r \cos[\theta], r \sin[\theta], approx[r, \theta] - gr[r] gt[\theta]\}$ ]],  $\{r, 0, 1\}$ ,  $\{\theta, 0, 2\pi\}$ , PlotPoints  $\rightarrow \{10, 32\}$ ,  $\texttt{Mesh} \to \texttt{False} \, , \ \ \texttt{PlotRange} \to \{\{-1.1, \ 1.1\} \, , \ \{-1.1, \ 1.1\} \, , \ \{-1.1, \ 1.1\} \, , \ \{-1.1, \ 1.1\} \, ,$ BoxRatios  $\rightarrow$  {1, 1, 1}, ImageSize  $\rightarrow$  350, ViewPoint  $\rightarrow$  vp]

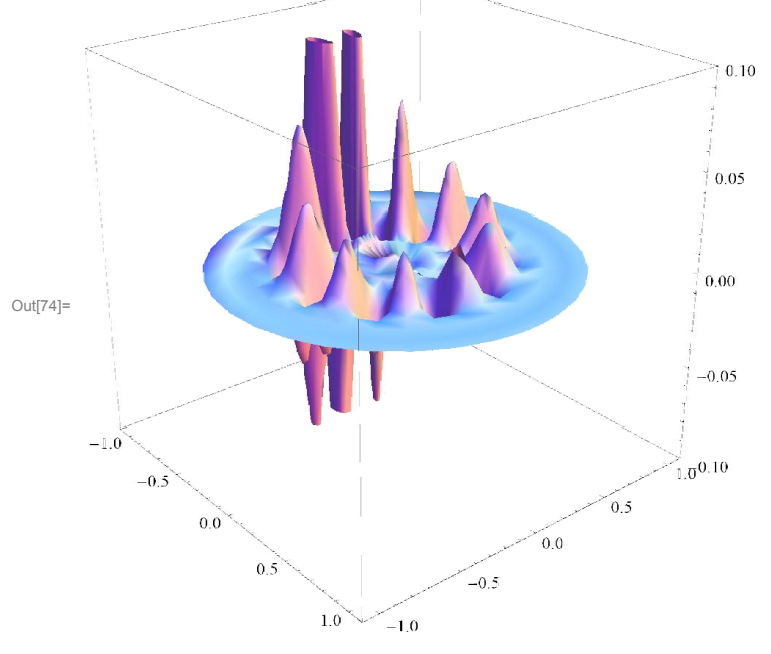

Next we define our solution:

```
In[75]: Clear [uu];
        uu[r_, \theta_, t_ =
            \texttt{N}|\texttt{coeff}t|\;\ranglen=1
                              \frac{10}{11} coefr[1, n]
                                  \overline{\text{even}} BesselJ[0, evmus[1, n]] r] Sin[evmus[1, n]] t] \left.\left.\right\vert + \sum_{m=1}^{N}m=1
                                                                                                                                   10
                                                                                                                                       coefct[m]
                    \mathtt{Cos[m0]} \mid \ranglen=1
                                    \frac{10}{2} coefr[m + 1, n]
                                         \texttt{ewmus}[m+1, n]BesselJ[m, evmus[[m + 1, n]] r] Sin[evmus[[m + 1, n]] t] \vert\,\vert ;
In [77]: = uu [.3, 2.3, 2]
```

```
Out[77] = -0.00214237
```
#### 18 *Drum.nb*

```
In [78]: AbsoluteTiming [Show [ParametricPlot3D [Evaluate [N]
                \{r \cos[\theta], r \sin[\theta], uu[r, \theta, .41]\}]], \{r, 0, 1\}, \{\theta, 0, 2 \text{ Pi}\}, PlotPoints \rightarrow \{16, 48\}, Mesh \rightarrow False,
             PlotRange \rightarrow \{\{-1.1, 1.1\}, \{-1.1, 1.1\}, \{-0.07, 0.07\}\}, BoxRatios \rightarrow \{1, 1, .4\},Boxed \rightarrow False, Axes \rightarrow False, PlotLabel \rightarrow TableForm ["t=", NumberForm [t, {3, 2}]},
                TableDirections \rightarrow Row, TableSpacing \rightarrow 0.2], ImageSize \rightarrow 400,
             ViewPoint \rightarrow \{2.3790458212203394\,\text{'},\, -1.9562027351402624\,\text{'},\, 1.4012179843135848\,\text{'}\}\}\,, bc]]
                                                                   t = tOut[78]= {13.8323831,
ln[79]:= (*
```

```
This takes long to evaluate.
        Clear[aniuu];aniuu=Table[Show[ParametricPlot3D[Evaluate[N]
              \{r \text{ Cos}[\theta], r \text{ Sin}[\theta], uu[r, \theta, t]\}]],\{r,0,1\},\{\theta,0,2 Pi},PlotPoints\rightarrow{20,64},Mesh\rightarrowFalse,
           PlotRange \{(-1.1,1.1),(-1.1,1.1),(-0.07,0.07)\}, BoxRatios \rightarrow {1,1,.4},
           BoxedFalse,AxesFalse,PlotLabelTableForm"t",NumberFormt,3,2,
              TableDirections->Row,TableSpacing-0.2],ImageSize-800,
           ViewPoint\rightarrow{2.3790458212203394`,-1.9562027351402624`,1.4012179843135848`}],bc],
        \{t, 0., 7., 0.05\}; *)
In [80]: = (* Show[aniuu[5]], ImageSize \rightarrow 300] *)In [81]: = (* ListAnimal[aniuu,Animal:onRate→8]] *)
In[82]:= (* SetDirectory["C:\\Dropbox\\Work\\myweb\\Courses\\Math_pages\\Math_430"];
     Export["DrumVs1.gif",aniuu[[1]],"GIF",{"ImageSize"\rightarrow800}];
     \texttt{Export} [ <code>"DrumVani.gif"</code> , aniuu , <code>"GIF"</code> ,
```
"AnimationRepetitions" $\rightarrow$ 0, "ImageSize" $\rightarrow$ 800, "DisplayDurations" $\rightarrow$ 0.3]

 $\star$ )